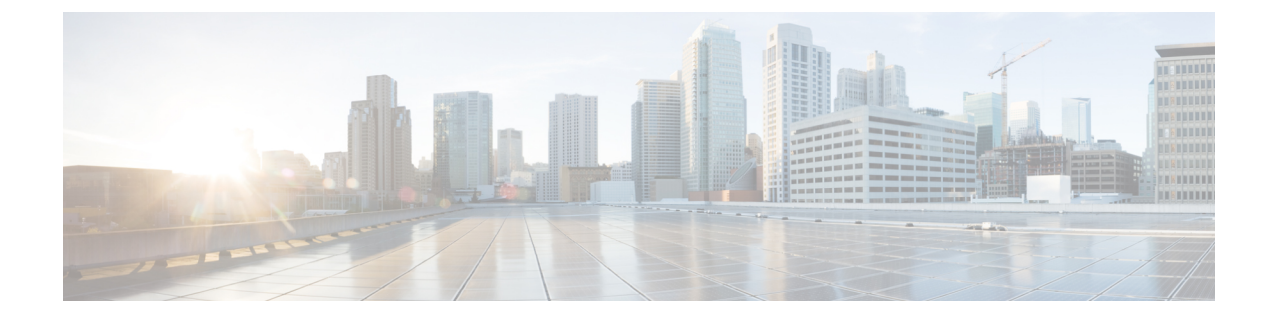

# セルフケアポータル

- セルフ ケア ポータルの概要 (1 ページ)
- セルフ ケア ポータルのタスク フロー (2 ページ)
- セルフ ケア ポータルの連携動作と制限事項 (3 ページ)

## セルフ ケア ポータルの概要

Cisco Unified Communications セルフ ケア ポータルから、電話の機能や設定をカスタマイズできま す。管理者は、ポータルへのアクセスを制御します。エンドユーザがポータルにアクセスできる ようにするには、その前に、ユーザをデフォルトの標準**Ccm**エンドユーザアクセスコントロール グループに追加するか、または標準 **ccm** エンドユーザロールが割り当てられたアクセスコント ロールグループに追加する必要があります。さらに、ユーザには、ポータルにアクセスするため のユーザ ID、パスワード、および URL が必要です。ユーザは、次の URL 経由でポータルにアク セスできます。

#### **http(s)://<server\_name>:<port\_number>/ucmuser/**

引数の説明

- <server\_name>は、Unified Communications Manager の IP アドレス、ホスト名、または完全 修飾ドメイン名を表します
- **<port\_number>** は、接続するポートを表します。ポートはオプションですが、ファイア ウォールの場合に便利です。
- **ucmuser** は、セルフケアをポイントする必須サブパスです

オプションで、エンドユーザが設定できる電話設定を割り当てるために、Cisco Unified CommunicationsManager内でエンタープライズパラメータを設定することもできます。たとえば、 **ShowCall**フォワーディングエンタープライズパラメータは、ユーザがポータル経由でコール転送 を設定できるかどうかを決定します。

# セルフ ケア ポータルのタスク フロー

手順

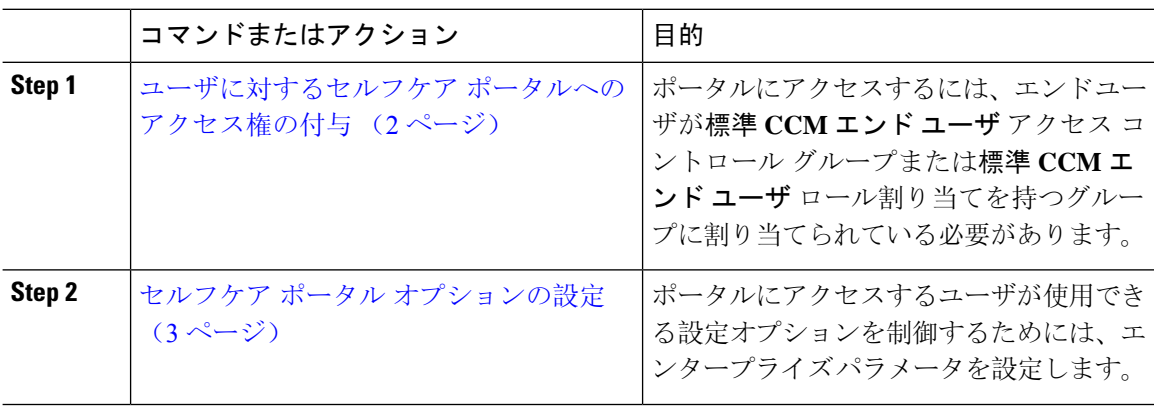

### ユーザに対するセルフケア ポータルへのアクセス権の付与

ポータルにアクセスするには、エンド ユーザが標準 **CCM** エンド ユーザ アクセス コントロール グループまたは標準 **CCM** エンド ユーザ ロール割り当てを持つグループに割り当てられている必 要があります。

#### 手順

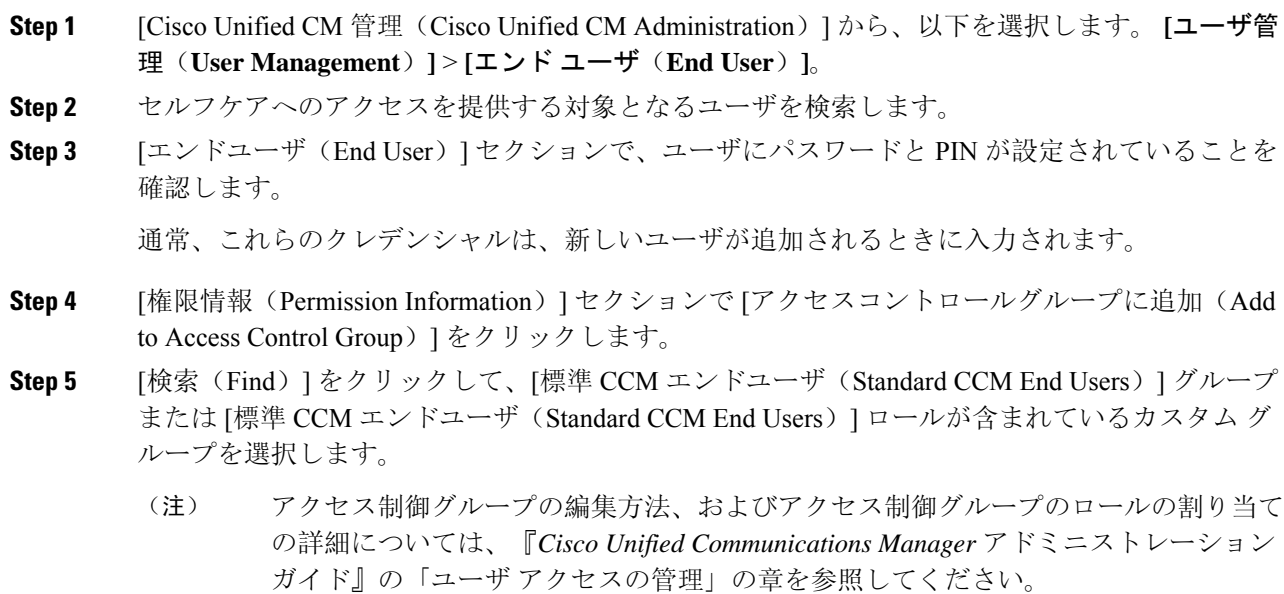

**Step 6** [保存 (Save) ] を選択します。

### セルフケア ポータル オプションの設定

ポータルにアクセスするユーザが使用できる設定オプションを制御するためにセルフケア ポータ ル エンタープライズ パラメータを設定するには、次の手順に従います。

#### 始める前に

ユーザに対するセルフケア ポータルへのアクセス権の付与 (2ページ)

#### 手順

- **Step 1 [Cisco Unified Communications Manager の管理 (Cisco Unified Communications Manager Administration)]** で、**[**システム(**System**)**]** > **[**エンタープライズパラメータ(**Enterprise Parameters**)**]**を選択しま す。
- **Step 2 [セルフケアポータル パラメータ (Self Care Portal Parameters)] で、ドロップダウンリストから使** 用可能なサーバのいずれかを選択して、[セルフケアポータル デフォルトサーバ(Self Care Portal Default Server)] を設定します。

このパラメータは、組み込みのセルフケアのオプション ページを表示するのに使用する Cisco Unified CM サーバの Jabber を決定します。[なし(None)] を選択すると、Jabber はパブリッシャ をデフォルトとします。

- **Step 3** [セルフケアポータル パラメータ(Self Care Portal Parameters)] のその他のフィールドを設定し て、ポータルの機能を有効または無効にします。フィールドの詳細については、エンタープライ ズ パラメータのヘルプを参照してください。
- **Step 4** [保存(Save)]を選択します。

## セルフ ケア ポータルの連携動作と制限事項

次の表に、セルフケア ポータルの機能の連携動作と制限事項を示します。

 $\overline{\phantom{a}}$ 

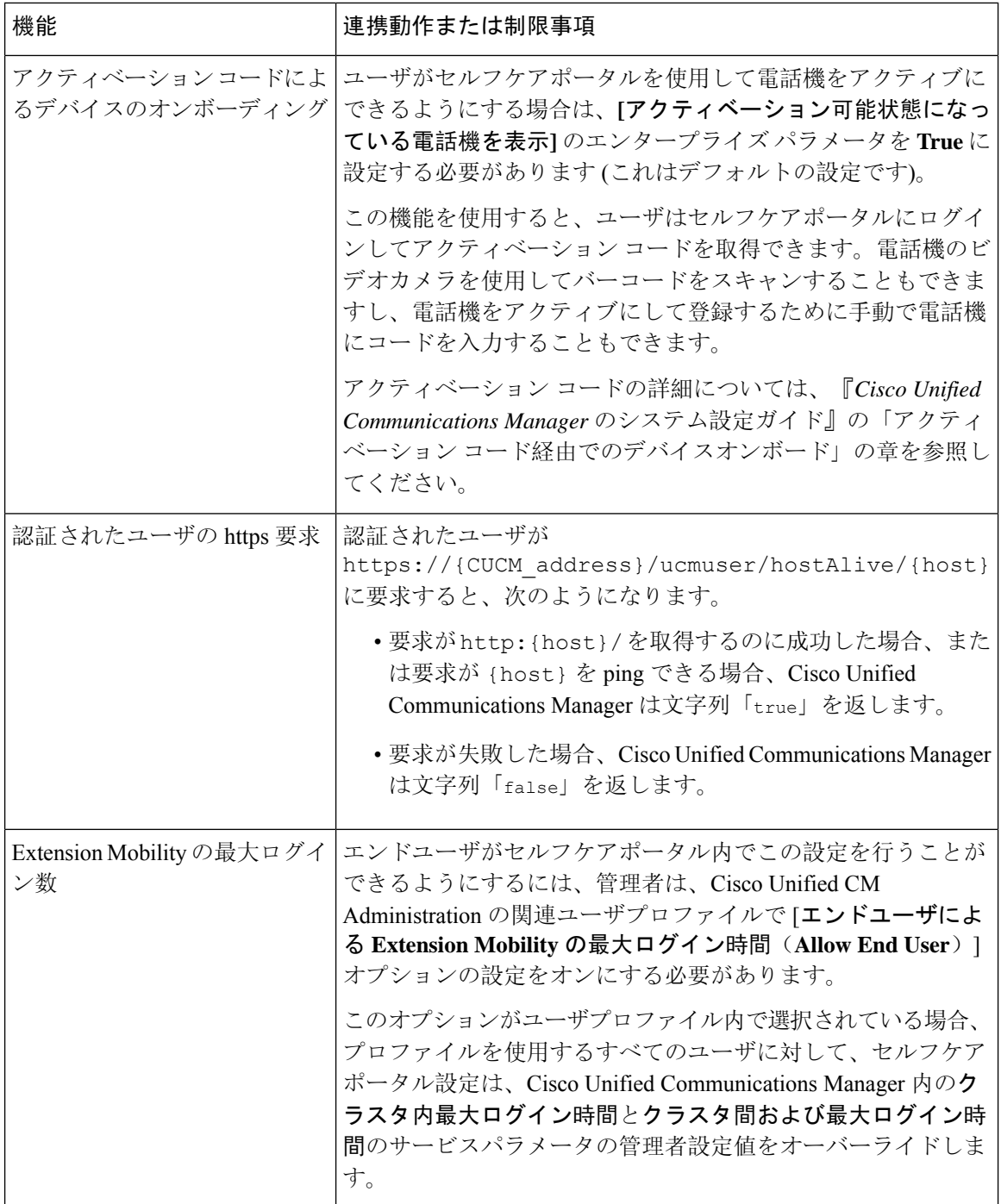

翻訳について

このドキュメントは、米国シスコ発行ドキュメントの参考和訳です。リンク情報につきましては 、日本語版掲載時点で、英語版にアップデートがあり、リンク先のページが移動/変更されている 場合がありますことをご了承ください。あくまでも参考和訳となりますので、正式な内容につい ては米国サイトのドキュメントを参照ください。